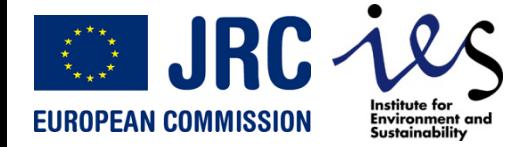

WEIRS Water Facility Data Base - User Manual - Version 2 - 31 August 2011

# **WEIRS Water Facility Database** User manual *Version2*

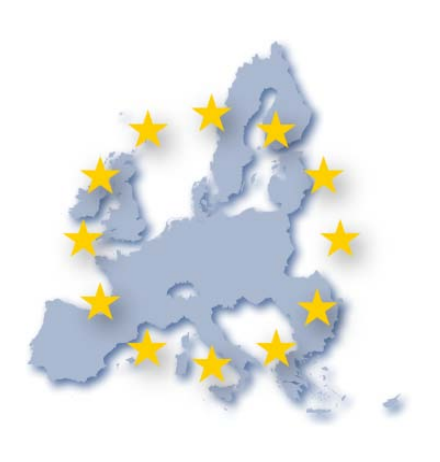

*Vanessa FOURCAUDOT, Marco GIACOMASSI, Cesar CARMONA-MORENO*

**IES - Institute for Environment and Sustainability** *Ispra - Italy*

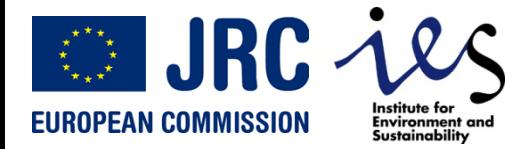

### **Access the WEIRS WF DB**

WEIRS Water Facility Data Base – User Manual – Version 2 - 31 August 2011 2

**The WEIRS WaSH DB is located at:**

**http://www.aquaknow.net/ water-facility/data/projects**

**Login + password**

*Only members of the AQUAKNOW Water Facility working group can access the WEIRS WaSH DB* 

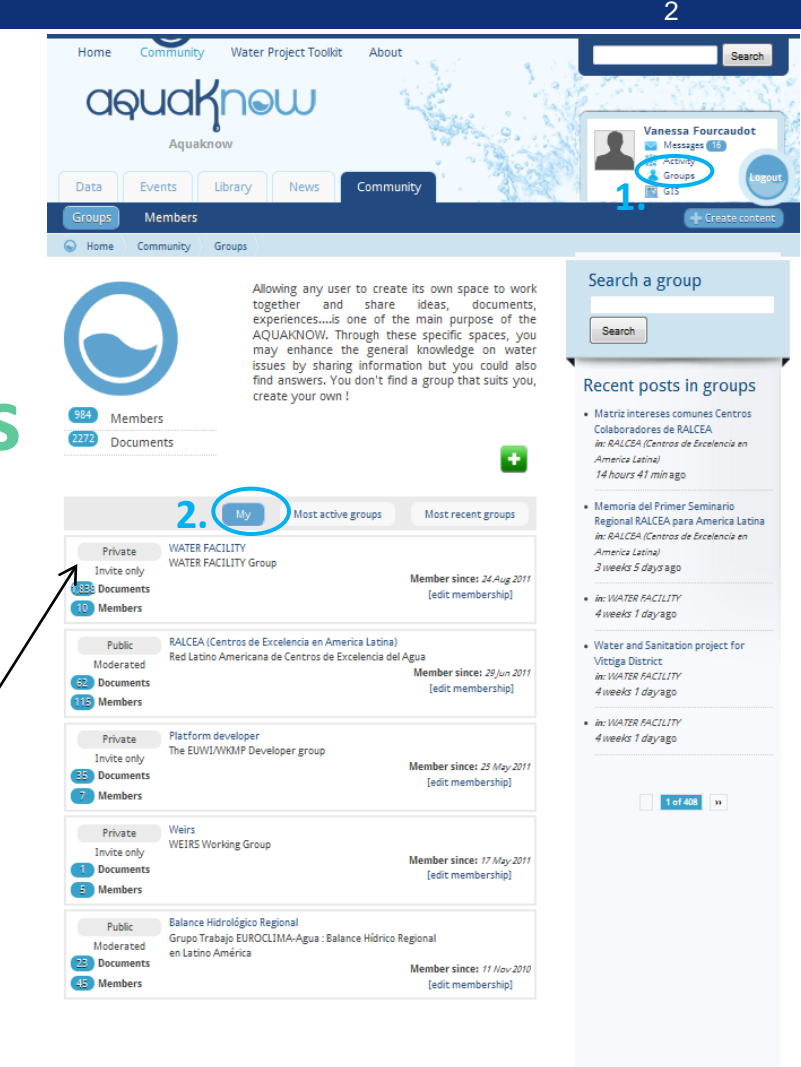

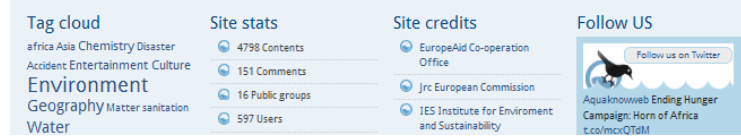

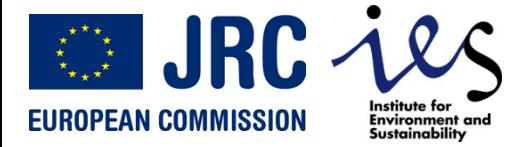

### **Welcome to the WEIRS WaSH DB**

WEIRS Water Facility Data Base – User Manual – Version 2 - 31 August 2011 3

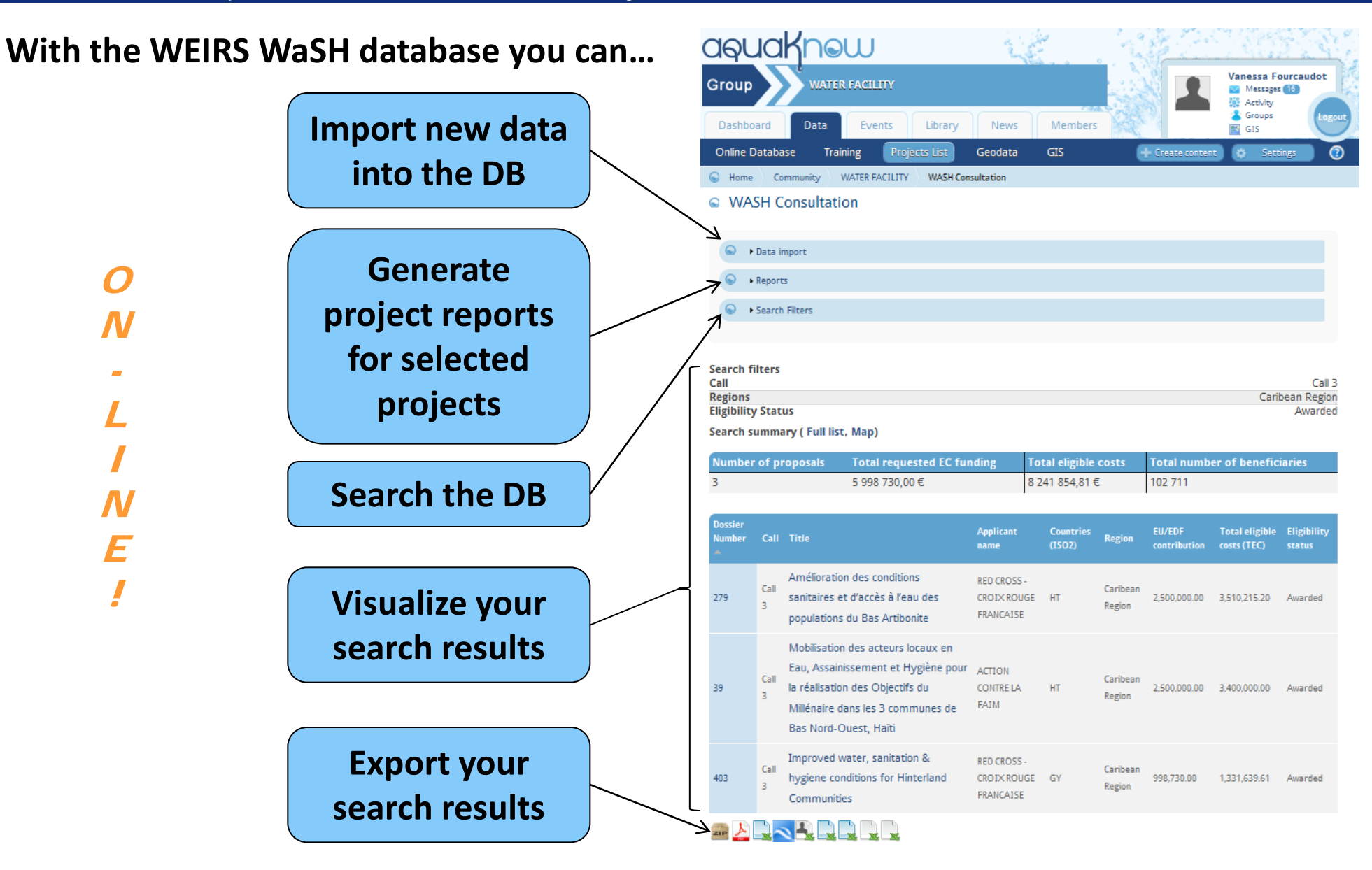

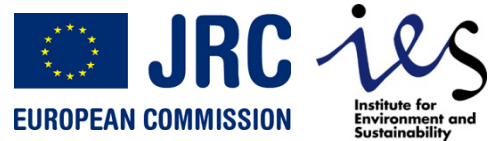

### **Browse the DB**

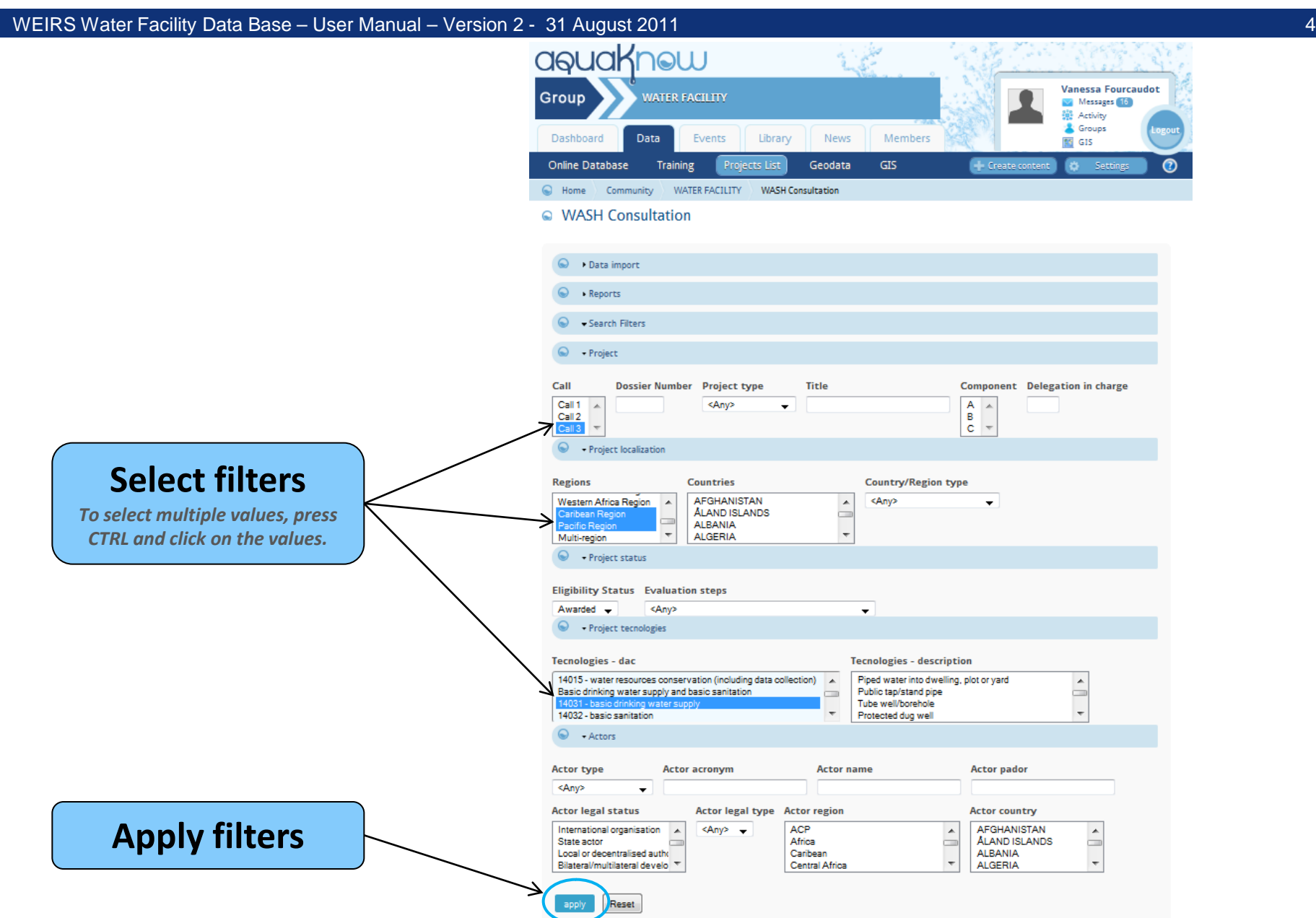

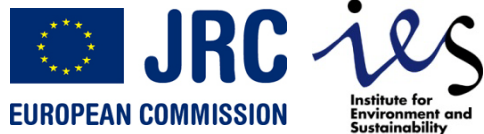

### **Search summary and project list**

WEIRS Water Facility Data Base – User Manual – Version 2 - 31 August 2011 **5 State 19th Contract 2011** 5 State 1 aquaknow **Vanessa Fourcaudot** Group **WATER FACILITY** Messages 16 **Activity** & Groups Dashboard Data Events Library News Members **SE GIS GIS Online Database** Training Projects Lis Geodata C Home Community **WATER FACILITY WASH Consultation Q** WASH Consultation  $\bigcirc$  > Data import  $\Omega$ Reports  $\Omega$ Search Filters **Visualize the Summary of project map... Search filters** Call Call 3 **selected filters Regions** Caribean Region | Pacific Region **Eligibility Status** Awarded **Tecnologies - dac** 14031 - basic drinking water supply Search summary (Full list, Map) Search summary **inter of proposals** Total requested EC funding Total eligible costs Total number of beneficiaries **1996 (1997)** ... or navigate **the project list** Total eligible Eligibili **Countries** EU/EDF mber Call Title **Applicant name** costs (TEC) statu TRIANGLE Towards improved water and Call **GENERATION** 203 sanitation services delivery in 1,344,871.00 1,793,161.00 HUMANITAIRE rural areas of Timor Leste **ASSOCIATION Sort project list** Improving Access to Water, Call Sanitation and Hygiene in Rural **UNITED NATIONS** 23 1.500.000.00 2.500.000.00 Awarded  $3<sup>°</sup>$ **Schools and Communities** CHILDREN'S FUND TL *Click on column title***Through Capacity Development Building Human Development:** Call UNITED NATIONS Improving WASH in the Solomon 243 **SB** 1,927,565.00 2,570,087.00 Awarded CHILDREN'S FUND Islands **Access project**  Amélioration des conditions Call RED CROSS - CROIX Caribean 279 sanitaires et d'accès à l'eau des **HT** 2,500,000.00 3,510,215.20 Awarded ROUGE FRANCAISE Region populations du Bas Artibonite **descriptions** Mobilisation des acteurs locaux *Click on dossier number or*  en Eau, Assainissement et Call Hygiène pour la réalisation des ACTION CONTRE LA *project title* Caribean **AT** 2,500,000.00 3,400,000.00 Awarded Objectifs du Millénaire dans les 3 FAIM Region communes de Bas Nord-Ouest

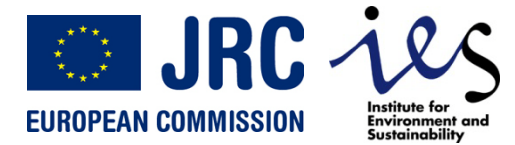

### **Exporting data**

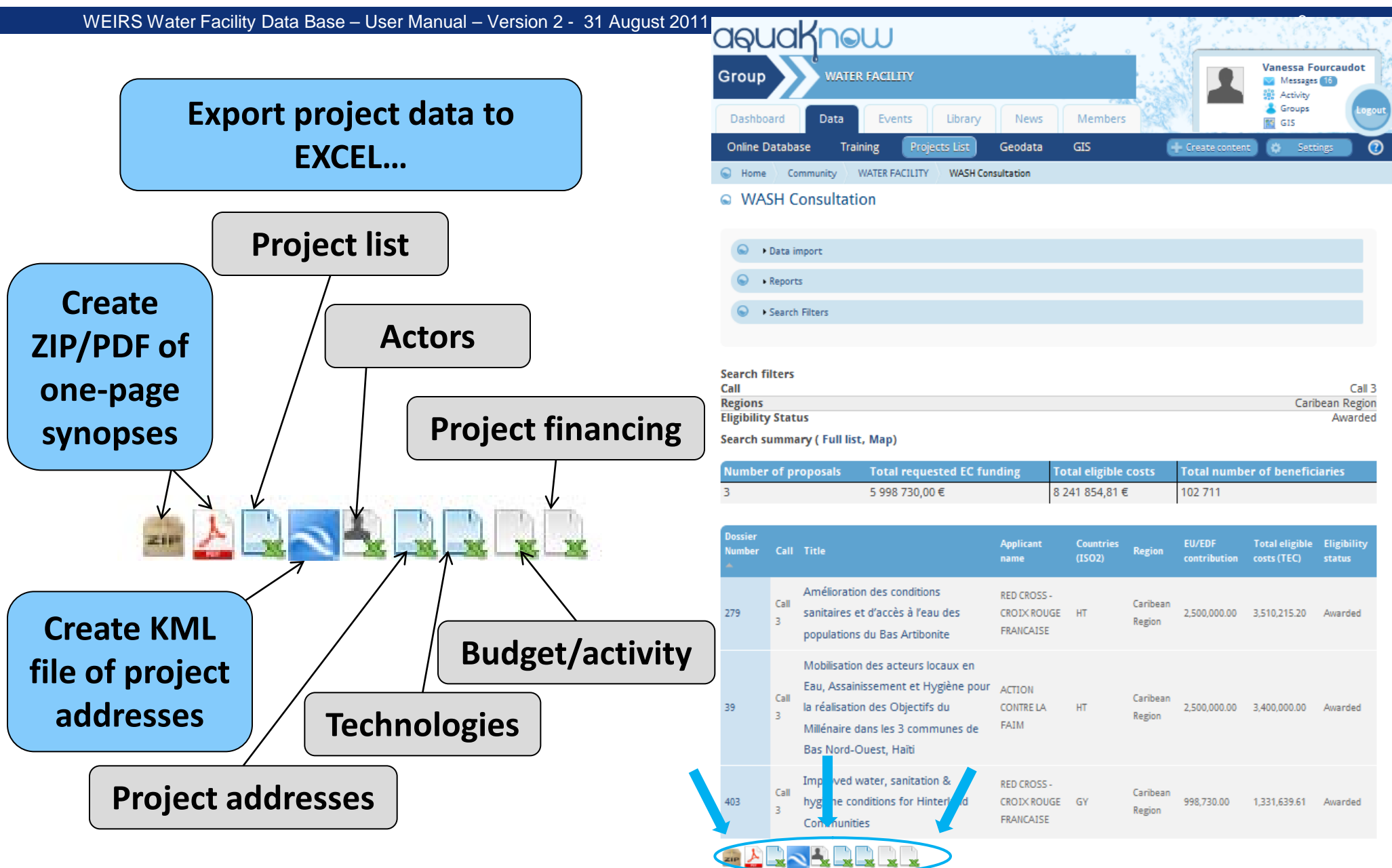

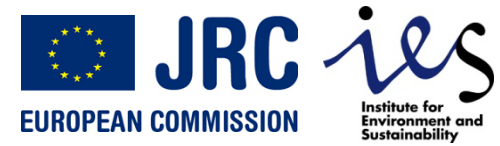

### **Project data sheet**

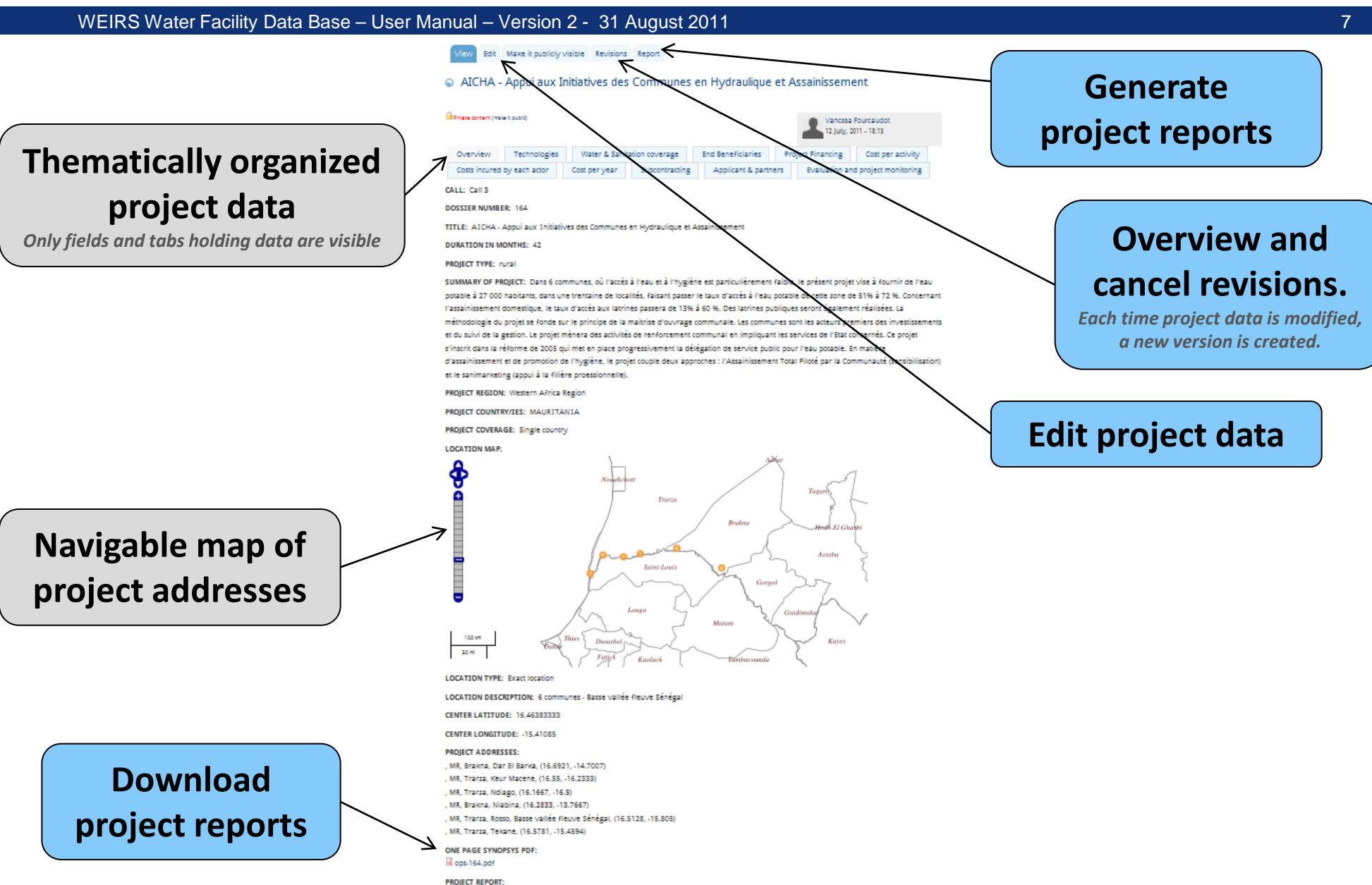

R report-5893-#1313752415#.pdf

### **O JRC Les Project map – General presentation EUROPEAN COMMISSION Environment and** Sustainability

WEIRS Water Facility Data Base – User Manual – Version 2 - 31 August 2011 **8** November 2012 19:30 November 2014 8

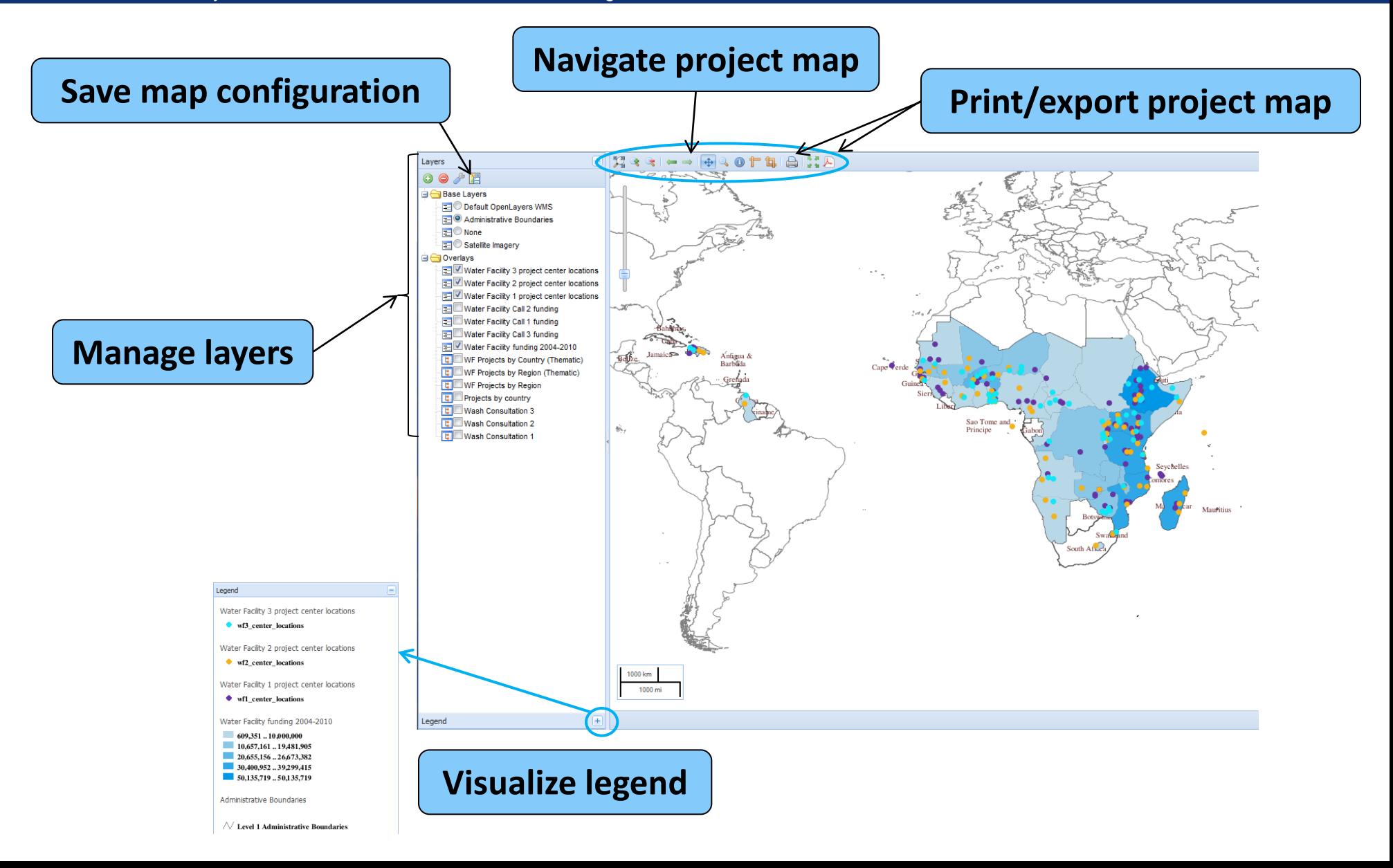

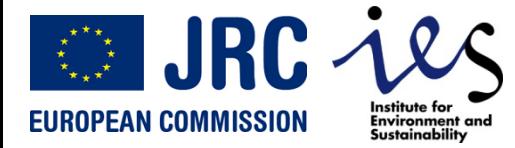

### **Project map – Different layer types**

WEIRS Water Facility Data Base – User Manual – Version 2 - 31 August 2011 **9 2011** 9 2012 12:00 12:00 12:00 12:00 12:00 12:00 12:00 12:00 12:00 12:00 12:00 12:00 12:00 12:00 12:00 12:00 12:00 12:00 12:00 12:00 12:00 12:00

### **There are different types of layers:**

### **Filter independent layers:** -*Base layers* - *Layers from DB library*

- *User added layers from external WMS*

### **Example:** *WF3 projects submitted by applicants from Italy*

**The filter applies to the layers "Wash consultation", but not to the base layer and the thematic layer "Rural access to water".**

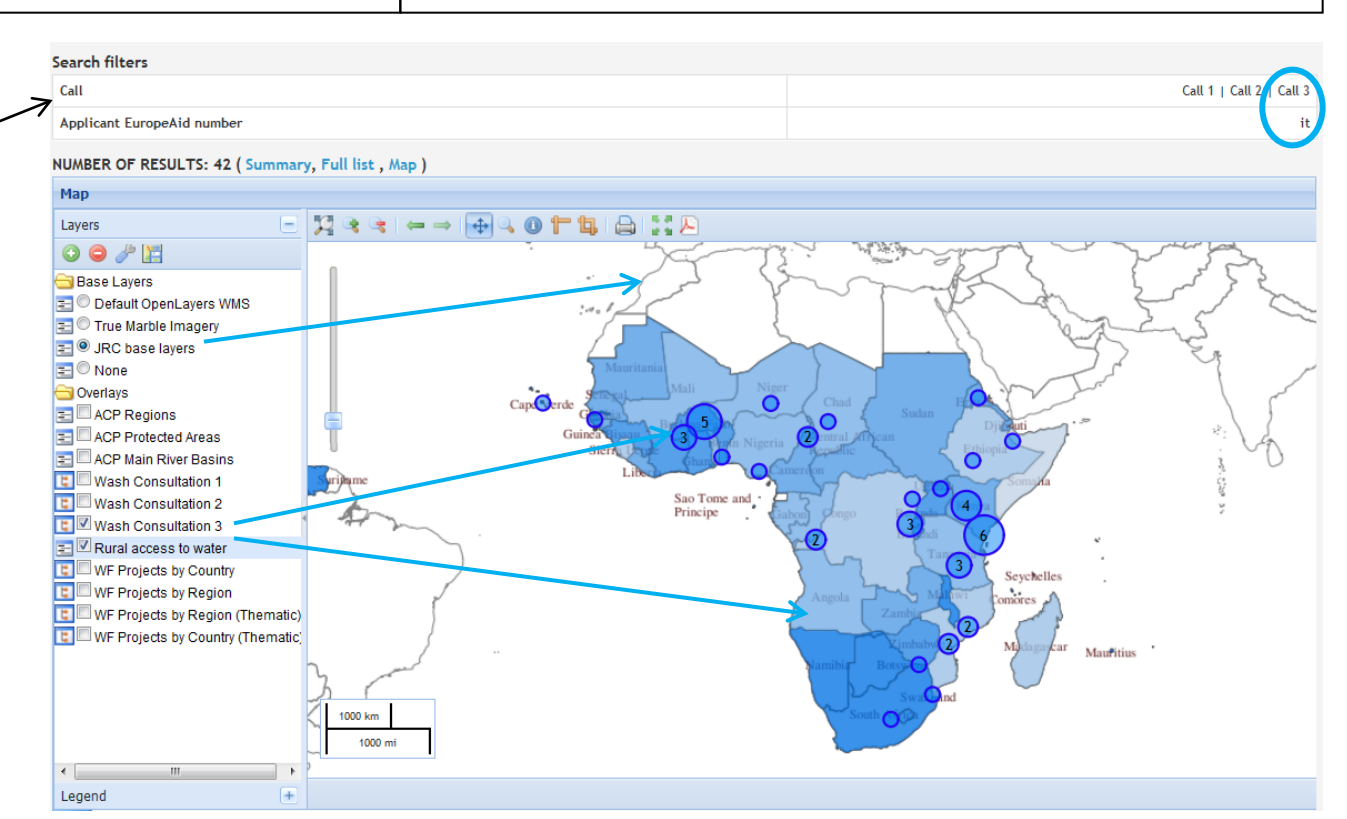

**Filter dependent layers:**

-*Thematic layers*

-*Graphic layers*

- *Vector layers (Wash consultations)*

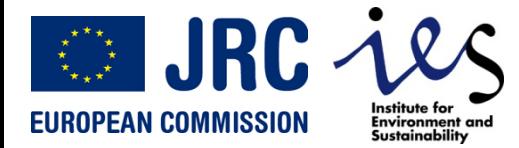

### **Project map – Base layers**

WEIRS Water Facility Data Base – User Manual – Version 2 - 31 August 2011 10 10 10 10 10 10 10 10 10 10 10 10

*Base layers are background layer for your map. They cannot be superposed.*

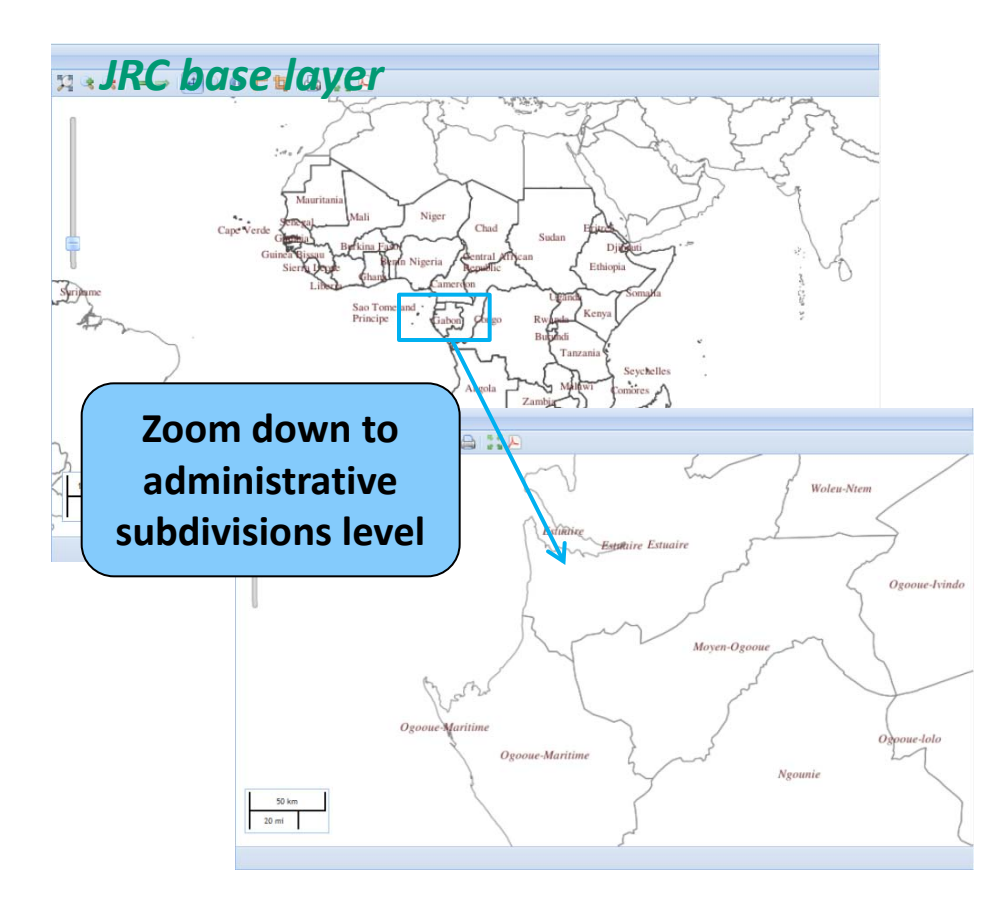

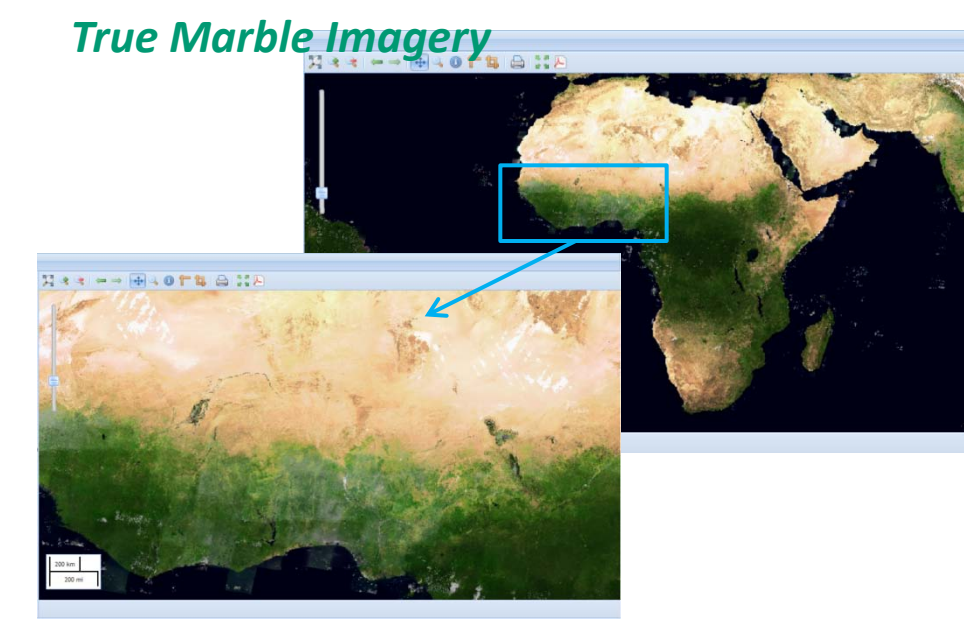

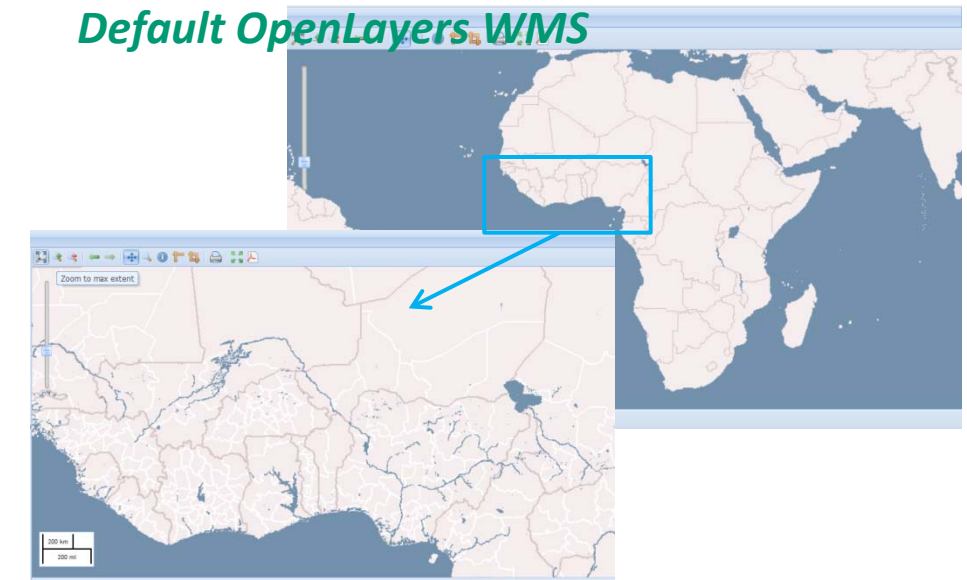

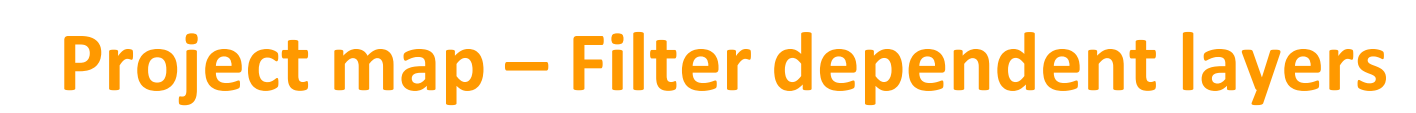

WEIRS Water Facility Data Base – User Manual – Version 2 - 31 August 2011 11

### **Filter dependent layers G**

**OF JRC** 

**EUROPEAN COMMISSION** 

**Thematic layers show the repartition of a quantity (projects, money, beneficiaries…) by country or by region.**

**Graphics layers show the repartition of a quantity (projects, money, beneficiaries…) by country/region and by call.**

**The project location layers "Wash consultation" only show projects selected by the applied filters.**

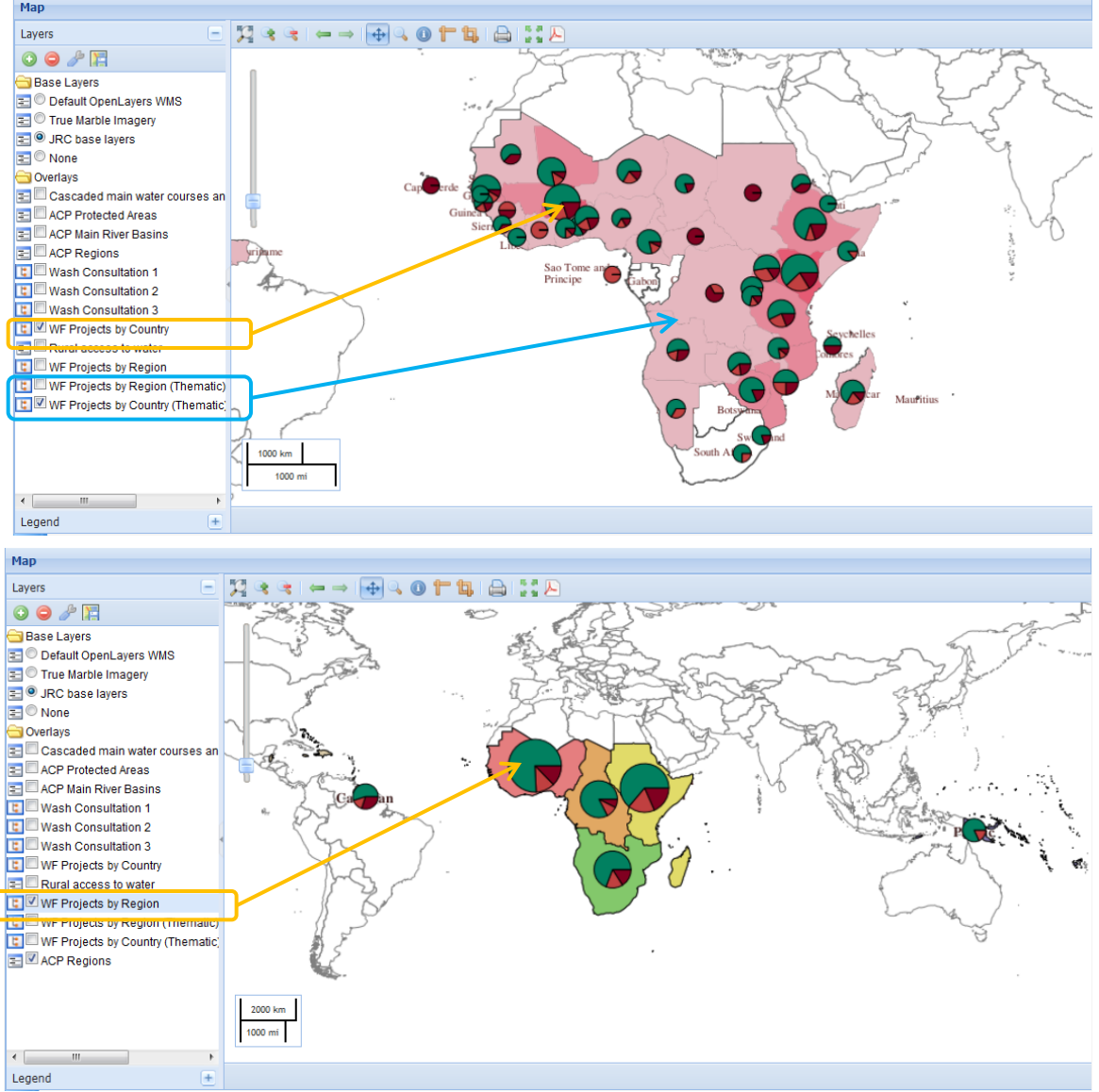

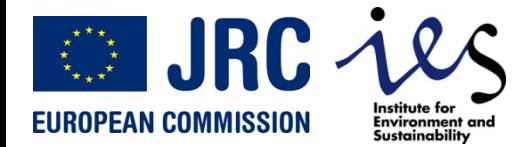

### **Project map – Layer management**

WEIRS Water Facility Data Base – User Manual – Version 2 - 31 August 2011 12 12 12 12 12 12 12 12 12 12 12 12

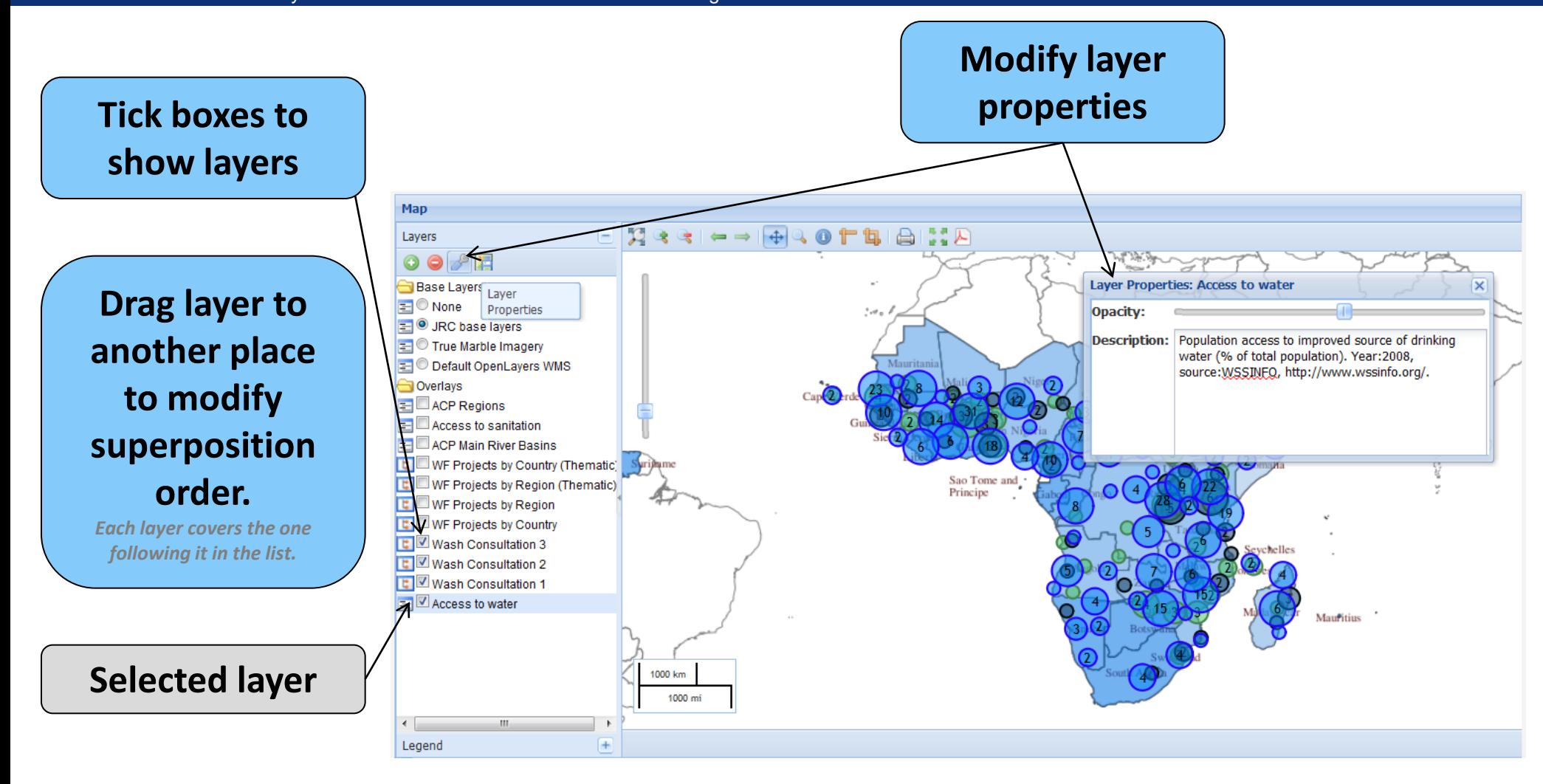

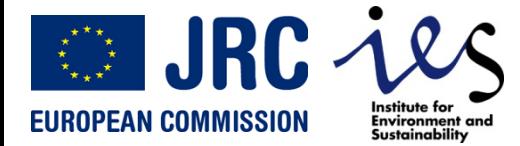

### **Project map – Map navigation tools**

WEIRS Water Facility Data Base – User Manual – Version 2 - 31 August 2011 13 13 13 13 13 13 13 13 13 13 13 13

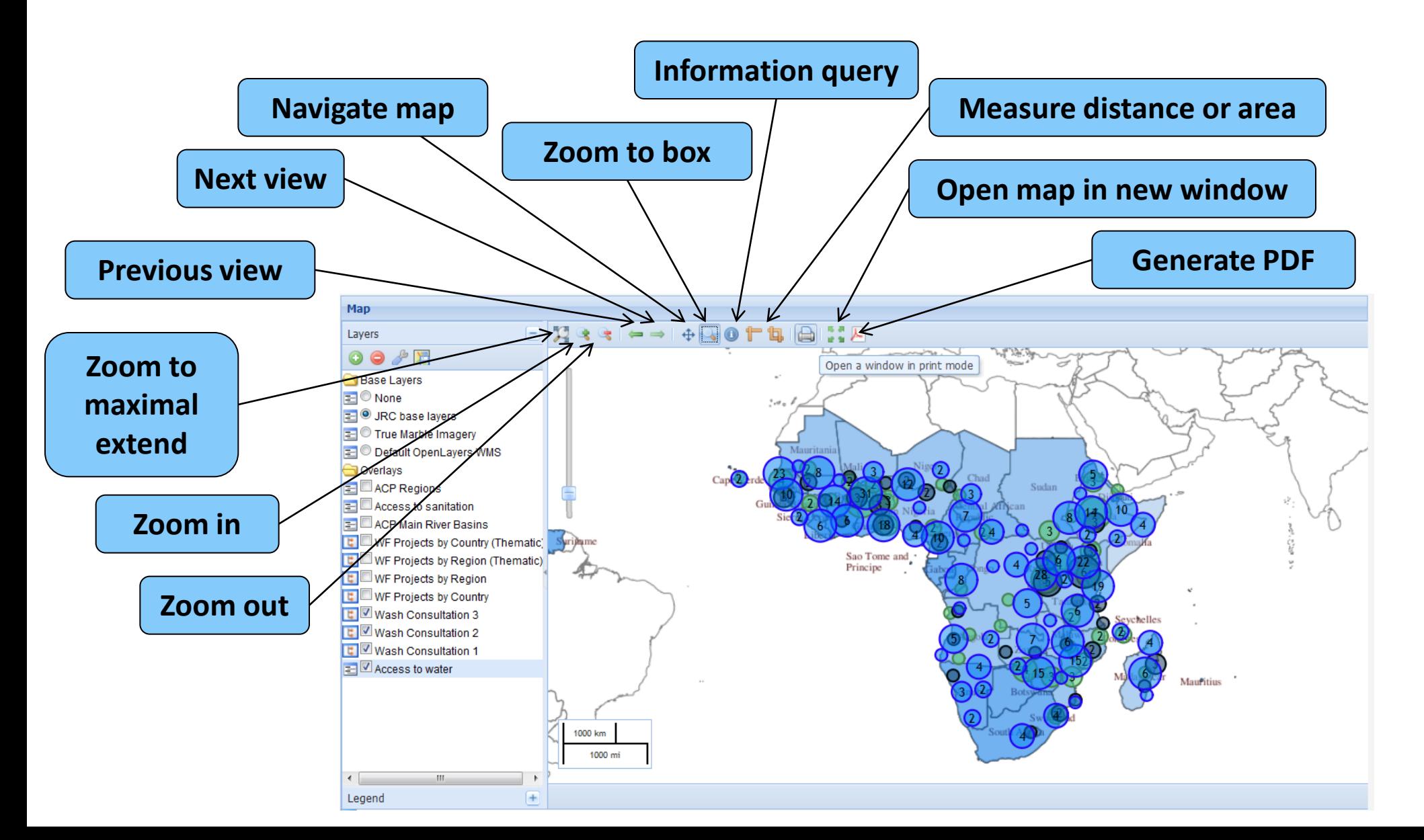

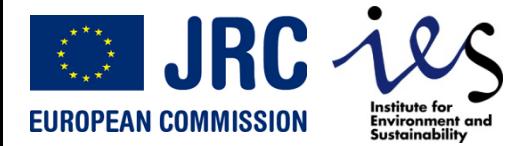

### **Project map – Information query**

WEIRS Water Facility Data Base – User Manual – Version 2 - 31 August 2011 14

*The information query gives information about the different features intersecting the queried point.*

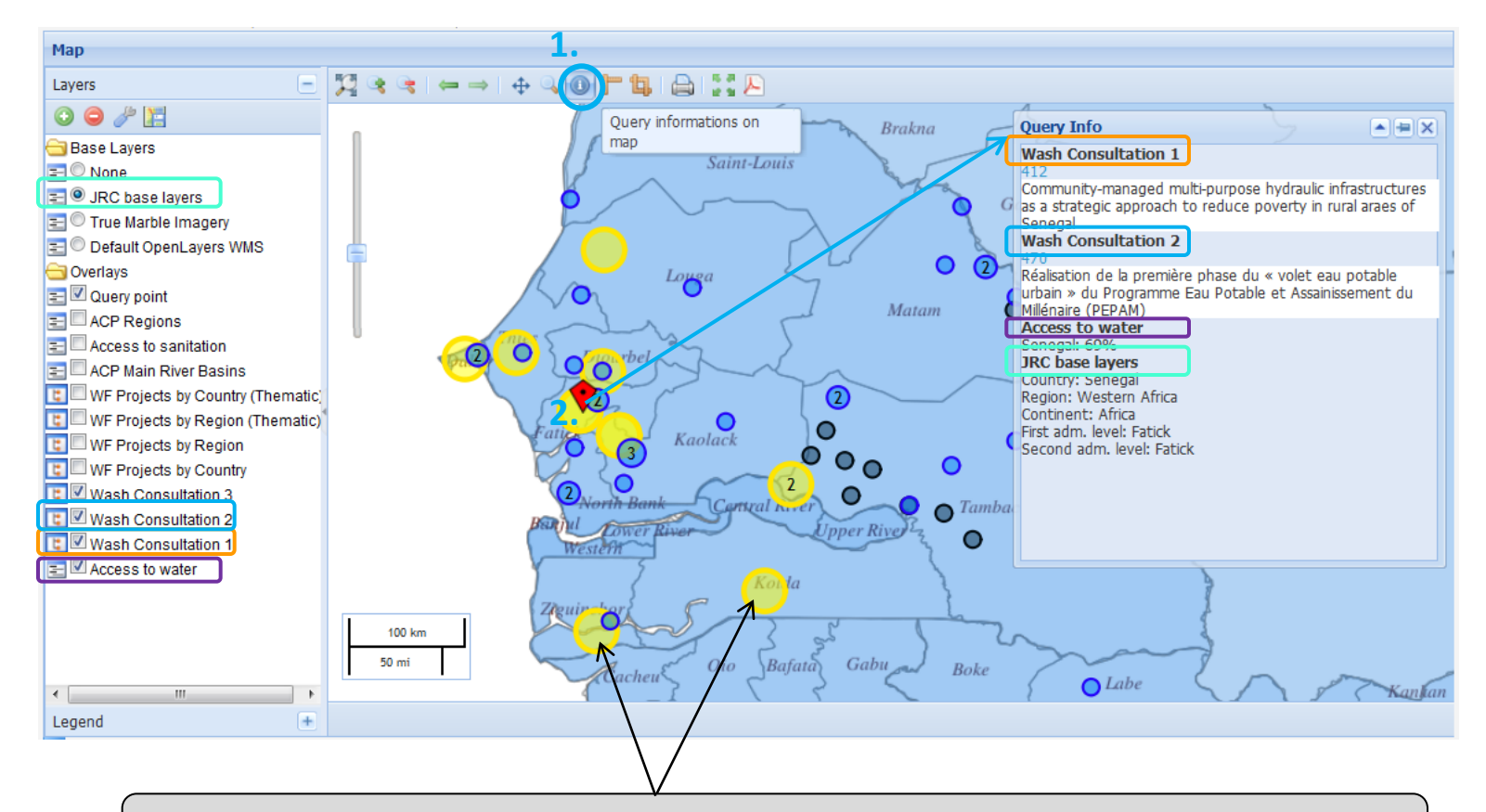

*All other locations of the queried project(s) are highlighted.*

![](_page_14_Picture_0.jpeg)

### **Project map – Manage layer list**

WEIRS Water Facility Data Base – User Manual – Version 2 - 31 August 2011 15

![](_page_14_Figure_3.jpeg)

## **Create and edit your own data layers**

WEIRS Water Facility Data Base – User Manual – Version 2 - 31 August 2011 16 10 10 10 10 10 10 10 10 10 10 10 10

Environment and<br>Sustainability

**OD** JRC 4

**EUROPEAN COMMISSION** 

![](_page_15_Picture_2.jpeg)

## **Add layer with your own geodata**

WEIRS Water Facility Data Base – User Manual – Version 2 - 31 August 2011 17

**Environment** and

**OLIRC** 

**EUROPEAN COMMISSION** 

![](_page_16_Figure_2.jpeg)

![](_page_17_Picture_0.jpeg)

. Hillshaded SRTM3 mosaic (Version 2) Global MODIS Blue Marble

WEIRS Water Facility Data Base – User Manual – Version 2 - 31 August 2011 18 18 18 18 18 18 18 18 18 18 18 18

### **Example:**  *http://iceds.ge.ucl.ac.uk/cgi-bin/icedswms?*

Institute fo

Environment and<br>Sustainability

**OD** JRC 4

**EUROPEAN COMMISSION** 

![](_page_17_Picture_3.jpeg)

![](_page_17_Picture_4.jpeg)

![](_page_18_Picture_0.jpeg)

![](_page_18_Picture_1.jpeg)

Keywords:

**ON JRC** 

**Environment** and

**EUROPEAN COMMISSION** 

inland water bodies A comma-separated list of terms describing this content.

![](_page_18_Picture_4.jpeg)

1 read ( Unsubscribe from: This post ( Subscribe to: Posts of type WMS Create new layer using this WMS

![](_page_19_Picture_0.jpeg)

### **Editing your data layers**

WEIRS Water Facility Data Base – User Manual – Version 2 - 31 August 2011 20

### aquaknow **In the Water Facility geodata library, Vanessa Fourcaudot** Group **WATER FACILITY** Messages 16 **choose layer you want to edit Sile Activity Groups** Dashboard Data Events Library News **Members Th** GIS **Online Database Projects List** GIS Create content ⋒ Training A Home Community **WATER FACILITY** Geodata  $\odot$  Geodata Search Geodata in this group Water Facility 3 project center locations Vanessa Fourcaudot 14 July, 2011 - 10:36 Preview Search Posted in groups: WATER FACILITY asuaknow Water Facility 3 project center locations Keywords **Vanessa Fourcaudot** Base URL: http://aquaknow.net/cgi-bin/mapserver.cgi?mapfiles Group *NATER FACILITY*  $\sim$  Messages 16 test water **Water** /32bb997e3bd28c85142a6b2949cc1f01/wf3\_center\_locations.map Artivina Group Layers: wf3\_center\_locations facility Dashboar Data Events Library Members **News THE GIS** Add new comment 23 reads Create new layer using this WMS **Online Database** Training **Projects List** GIS WATER FACILITY Water Facility 2 project center locations Community **Nater Facility 2 project center locations** Vanessa Fourcaudot M visible 14 July, 2011 - 10:33 Preview Posted in groups: WATER FACILITY • Water Facility 2 project center location Water Facility 2 project center locations Base URL: http://aquaknow.net/cgi-bin/mapserver.cgi?mapfiles Add to GIS Tool /1b4e59ab76b75ddf91717ba7ef342b68/wf2 center locations.map water facility Vanessa Fourcaudot 14 July, 2011 - 10:33 Layers: wf2\_center\_locations **Modify the**  Water Facility 2 project center locations 13 reads Create new layer using this WMS ■ Add new comment Base URL: http://aquaknow.net/cgi-bin/mapserver.cgi?mapfiles/1b4e59ab76b75ddf91717ba7ef342b68/wf2 center locations.map Lavers: wf2 center locations **layer**  Water Facility 1 project center locations Vanessa Fourcaudot Data file: wf2 center locations.csv 14 July, 2011 - 10:32 Preview **properties** Posted in groups: WATER FACILITY Base URL: http://aquaknow.net/cgi-bin/mapserver.cgi?mapfiles *Name, colors, origin*  /888e716ceb0542dd941acaa044b76b36/wf1\_center\_locations.map *data file…*Layers: wf1 center locations Add new comment 5 reads Create new layer using this WMS read more

![](_page_19_Picture_4.jpeg)